*http://support.microline.ru/index.php/%D0%A1%D0%BF%D0%BE%D1%81%D0%BE%D0%B1%D1% 8B\_%D0%BF%D0%BE%D0%B4%D0%BA%D0%BB%D1%8E%D1%87%D0%B5%D0%BD%D0%B8%D 1%8F\_ZONT\_%D0%BA\_%D0%BA%D0%BE%D1%82%D0%BB%D0%B0%D0%BC\_%D0%BE%D1%82 %D0%BE%D0%BF%D0%BB%D0%B5%D0%BD%D0%B8%D1%8F\_(%D0%A1%D0%BF%D0%BE%D1 %81%D0%BE%D0%B1%D1%8B\_%D1%83%D0%BF%D1%80%D0%B0%D0%B2%D0%BB%D0%B5% D0%BD%D0%B8%D1%8F)*

# **Способы подключения ZONT к котлам отопления (Способы управления)**

ZONT можно подключить к котлам двумя способами - [релейно](#page--1-0) и по [цифровой шине](#page--1-0). Оба варианта обеспечат дистанционное управление и автономную работу котла в выбранных режимах и по расписанию.

# **Релейное управление**

При релейном управлении заданная температура поддерживается путем периодического включения и выключения котла и контролируется датчиком температуры. В данном варианте ZONT подключается напрямую к котлу, адаптер для подключения не нужен.

Релейное управление котлом возможно, если у котла есть выход для подключения комнатного термостата (практически все современные электрические и газовые котлы).

**ZONT может управлять работой котла как простой комнатный** термостат, замыкая или размыкая контакты встроенного реле

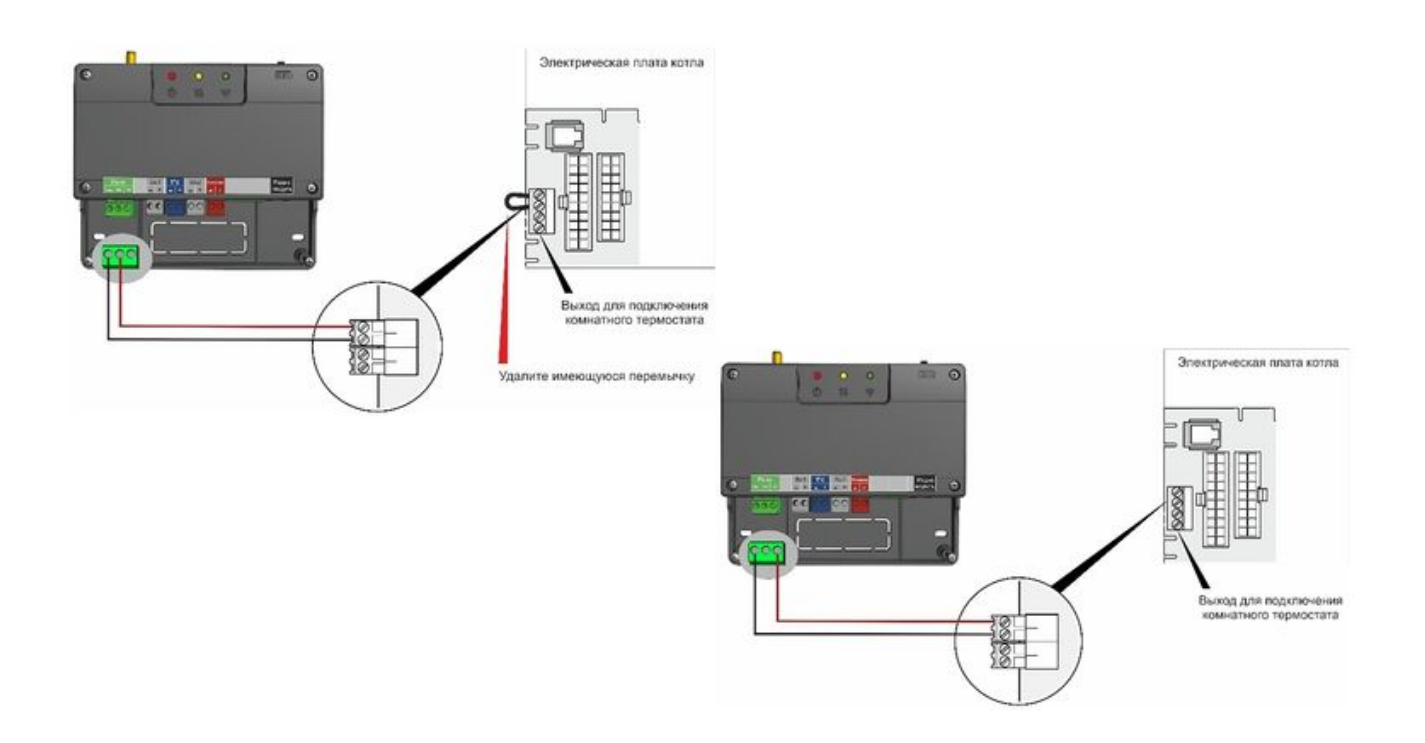

Для управления котлом у термостата используется встроенное реле. Это контакты 1, 2 и 3.

**1-ый** контакт «Общий»,

**2-ой** – «Нормально замкнутый»,

**3-ий** – «Нормально разомкнутый».

Реле моделей H1 и H2 рассчитано на нагрузку 120 В. Реле остальных моделей – на 220 В.

# **Цифровое управление**

При управлении по цифровой шине мощность котла регулируется плавно без частых полных выключений — это называется «модуляция горелки». Такой способ управления позволяет рассчитывать оптимальную температуру теплоносителя для поддержания заданного режима отопления и дополнительно дает более широкие возможности:

- плавное управление мощностью котла (модуляция горелки)

- дистанционное управление ГВС (если котел управляет ГВС)

- расшифровка кодов ошибок и аварий котла.

#### **Внимание! Цифровое управление возможно, если в котле есть цифровая шина OpenTherm, E-Bus, Ariston, Navien, BSB, RINNAI и DAESUNG, и он совместим с ZONT!**

Проверить совместимость и возможные способы управления конкретной маркой котла можно на странице [совместимости котлов с ZONT](https://www.tvp-electro.ru/sovmestimost-kotlov-s-zont).

## Внешний адаптер предназначен для управления котлом по цифровой шине

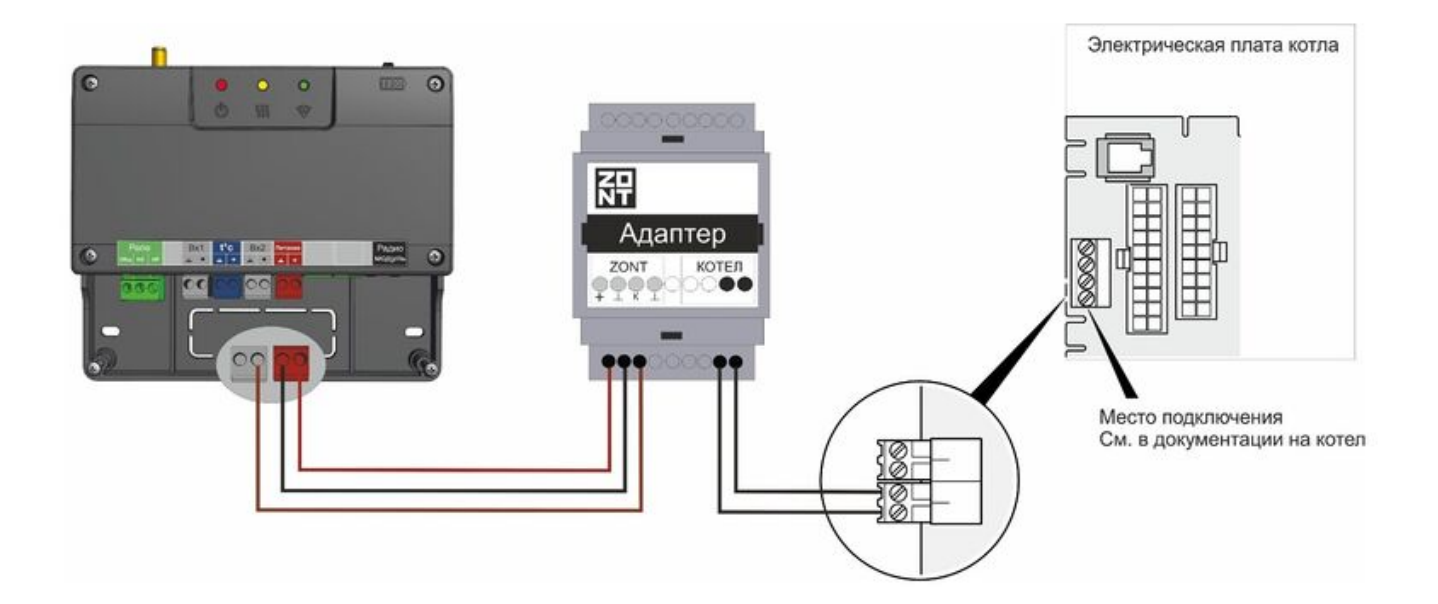

Для подключения по цифровой шине у термостата используется отдельный цифровой вход (Вход 2). К нему подключается дополнительный Адаптер цифровой шины. Модель адаптера должна быть предназначена для чтения цифровой шины подключаемого котла. К адаптеру подключается котел. Точку подключения у котла нужно определить по информации из документации на котел. Таким образом, получается, что Адаптер цифровой шины подключается в разрез, между термостатом и котлом.

В данном варианте для подключения ZONT необходим адаптер цифровой шины, плата цифровой шины или встроенный в прибор ZONT протокол (встроенный протокол есть не во всех приборах; он есть в термостате ZONT H-1 Navien, контроллерах ZONT H2000+, ZONT H1000+PRO, ZONT H2000+PRO). Платы используются только для подключения регуляторов ZONT Climatic. Для остальных приборов используются адаптеры.

Адаптеры и платы цифровых шин доступны в каталоге интернет-магазина [tvp-electro.ru.](https://www.tvp-electro.ru/category/adaptery/) Адаптеры типов «DIN» и «ECO» различаются только корпусом и способом крепления, по функционалу они идентичны и в равной степени подходят для работы с термостатами и контроллерами ZONT.

### **Алгоритм цифрового управления**

# При управлении по цифровой шине ZONT рассчитывает температуру теплоносителя, которую поддерживает электроника котла

**ZONT** считывает с котла текущую температуру теплоносителя и рассчитывает заданную температуру теплоносителя, оптимальную для поддержания целевой температуры действующего режима отопления. Он передает эту температуру в котел и электроника котла ее поддерживает за счет функции модуляции горелки.

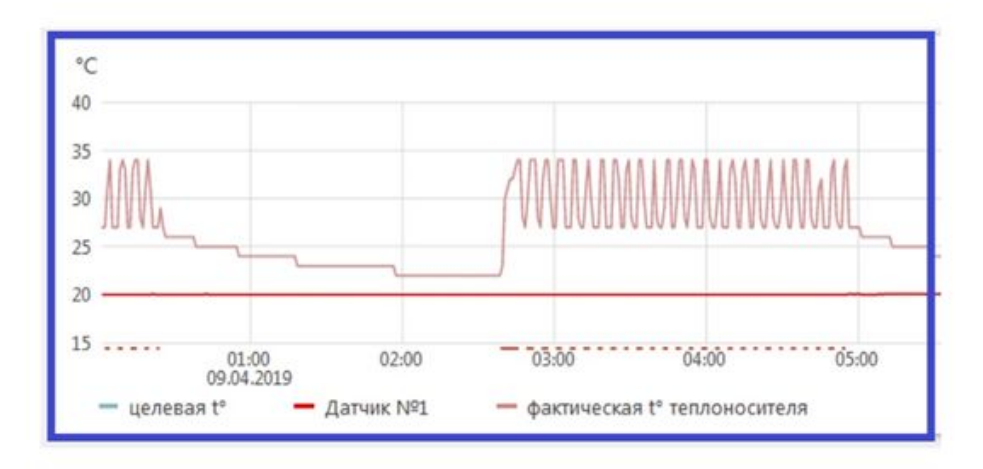

Для управления котлом по цифровой шине необходимо его перевести в режим максимальной мощности и модуляцию установить равной 100%. Ограничить уровень модуляции при эксплуатации можно через настройки веб-сервиса\*.

*\*Данная функция работает не на всех котлах, поэтому иногда возникает ситуация, когда ограничить уровень модуляции можно только органами управления котла.*

# Как контролируются Аварии котла по цифровой шине

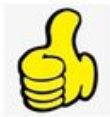

Аварии и ошибки котла считываются автоматически и отображаются с указанием кода и расшифровки названия и причины возникновения

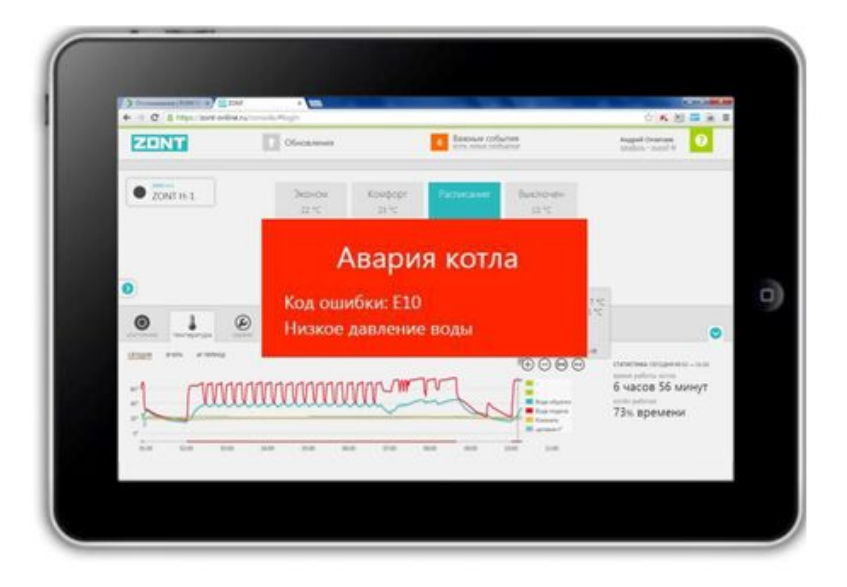

 $[0]$   $[0]$   $[0]$   $[0]$